## **Resizing LVM Volumes in Linux:**

By David Maphis 4/29/2008

In this example I will changed the size of my root partition without affecting any data. Since this is a VM, I can extend my vmdk with the "**vmkfstools**" command. To do this I will have to shutdown the VM to release the lock on the file then resize it. Power up when complete.

Once this is done, make a partition that uses the available space you wish to add to the LVM volume using "**parted".** It has an interactive shell, so just enter **"parted"** in a shell:

**parted**  (parted) **print** Model: VMware Virtual disk (scsi) Disk /dev/sda: 10.7GB Sector size (logical/physical): 512B/512B Partition Table: msdos Number Start End Size Type File system Flags 1 32.3kB 206MB 206MB primary ext3 boot 2 206MB 8587MB 8382MB primary lvm

So I have from 8588MB to 10.7GB available for a new partition. For this example I'm only using up to 9588MB. Your numbers will obviously vary.

So now let's make a partition from the new space:

## (parted) **mkpart primary 8588 9588**

(parted) **print** Model: VMware Virtual disk (scsi) Disk /dev/sda: 10.7GB Sector size (logical/physical): 512B/512B Partition Table: msdos

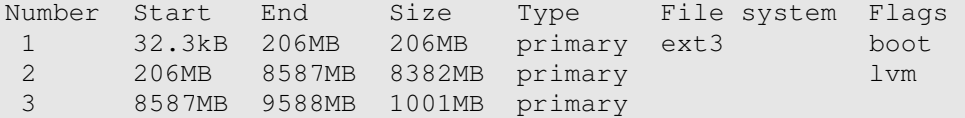

You can now see that we have allocated a total of 1001MB of space to partition 3 or /dev/sda3.

Next we need to create a **Physical Volume (PV)** with "**pvcreate".** LVM also has an interactive shell, so type "**lvm**" in a shell prompt:

**lvm**  lvm> **pvcreate /dev/sda3** Physical volume "/dev/sda3" successfully created lvm> **pvs** PV VG Fmt Attr PSize PFree /dev/sda2 VolGroup00 lvm2 a- 7.78G 32.00M /dev/sda3 lvm2 -- 954.44M 954.44M

Now there is a partition that is about 1GB of space available on **PV** /dev/sda3.

Now we need to extend the **Volume Group (VG)** to include the new **PV** with the "**vgextend"** command:

lvm> **vgextend VolGroup00 /dev/sda3** Volume group "VolGroup00" successfully extended lvm> **pvs** PV VG Fmt Attr PSize PFree /dev/sda2 VolGroup00 lvm2 a- 7.78G 32.00M /dev/sda3 VolGroup00 lvm2 a- 928.00M 928.00M

By virtue of the fact that we used the same name as the existing **VG**, we have now included this **PV** in the **VG**.

Extend the **Logical Volume (LV)** to include the new space with "**lvextend".** To determine that size of the extents we want to add, we first need to view the VG:

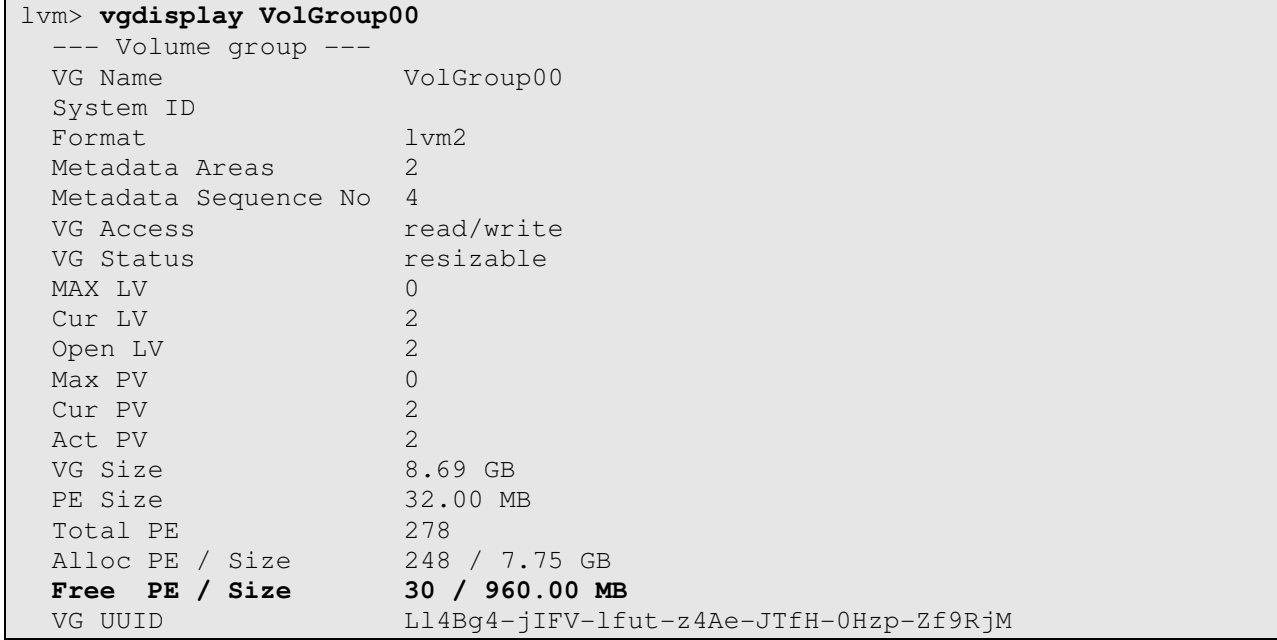

Looking at this we can see that the total "**Free PE**" is **30**. We will use this in the following command:

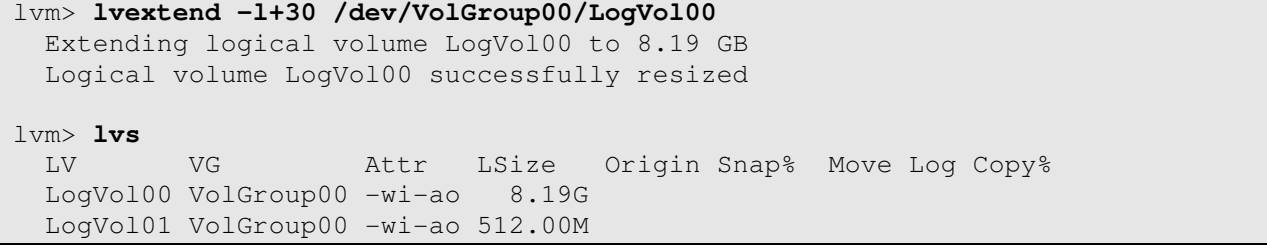

So there you are, you have now extended your LV. Now we have to clue the OS in what is happening. We need to expand the file system to make the new space visible to the OS with **resize2fs** (Fedora, CentOS) or **ext2online** (RedHat)

```
[root@labserver02 dev]# df -h /
Filesystem Size Used Avail Use% Mounted on 
/dev/mapper/VolGroup00-LogVol00 
                      7.1G 1.3G 5.4G 20% / 
[root@labserver02 dev]# resize2fs
resize2fs 1.40.2 (12-Jul-2007) 
Usage: resize2fs [-d debug_flags] [-f] [-F] [-p] device [new_size] 
[root@labserver02 dev]# resize2fs /dev/VolGroup00/LogVol00
resize2fs 1.40.2 (12-Jul-2007) 
Filesystem at /dev/VolGroup00/LogVol00 is mounted on /; on-line resizing 
required 
old desc blocks = 1, new desc blocks = 1
Performing an on-line resize of /dev/VolGroup00/LogVol00 to 2146304 (4k) 
blocks. 
The filesystem on /dev/VolGroup00/LogVol00 is now 2146304 blocks long. 
[root@labserver02 dev]# df -h / 
Filesystem Size Used Avail Use% Mounted on 
/dev/mapper/VolGroup00-LogVol00 
                      8.0G 1.3G 6.3G 17% /
```